# **AQA - Taller Vestuario**

# **Prendas de vestuario + AQA**

# **Bitácora**

### **2019-10-17**

Instalación de sensores para proceso de calibración

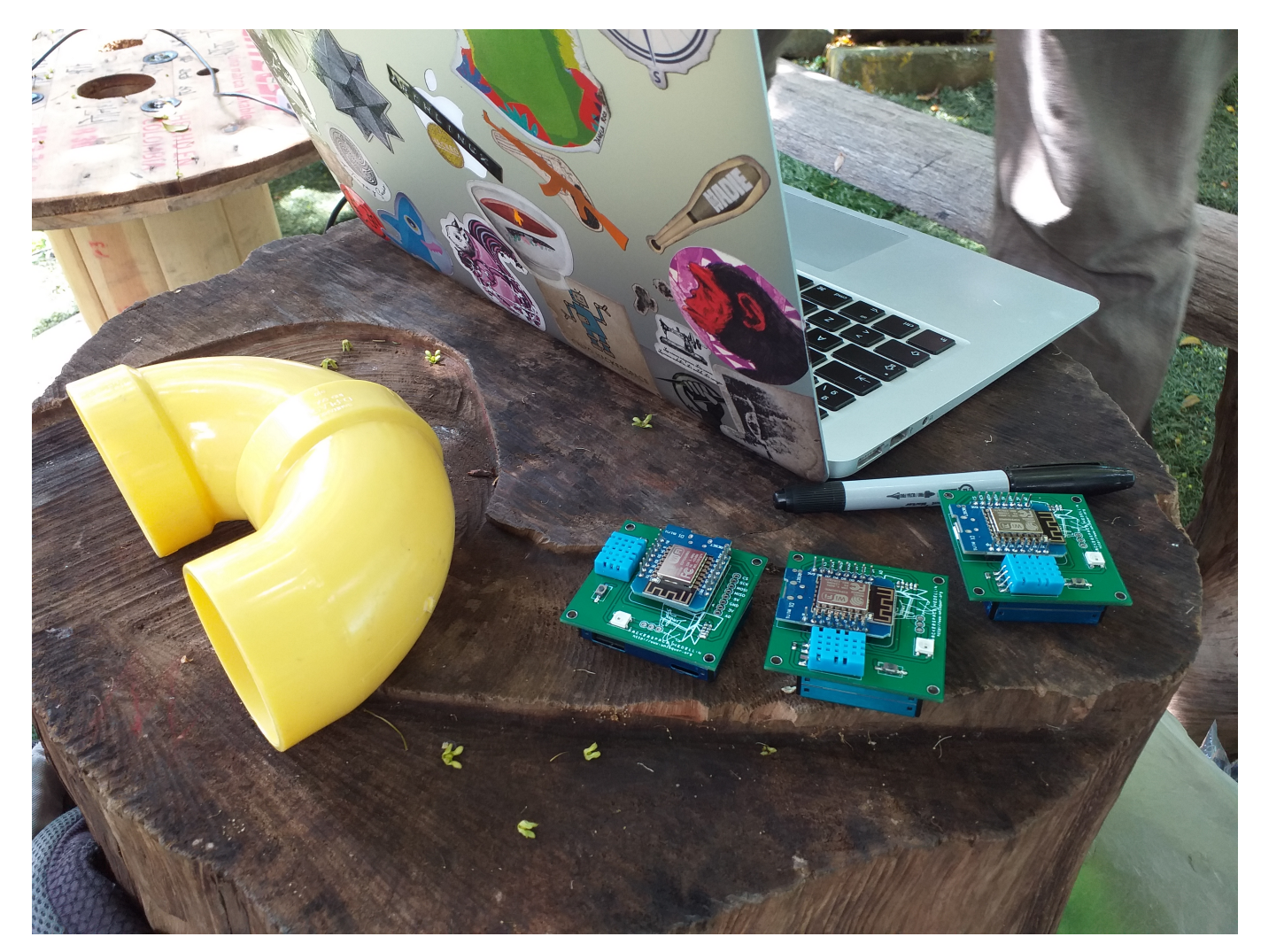

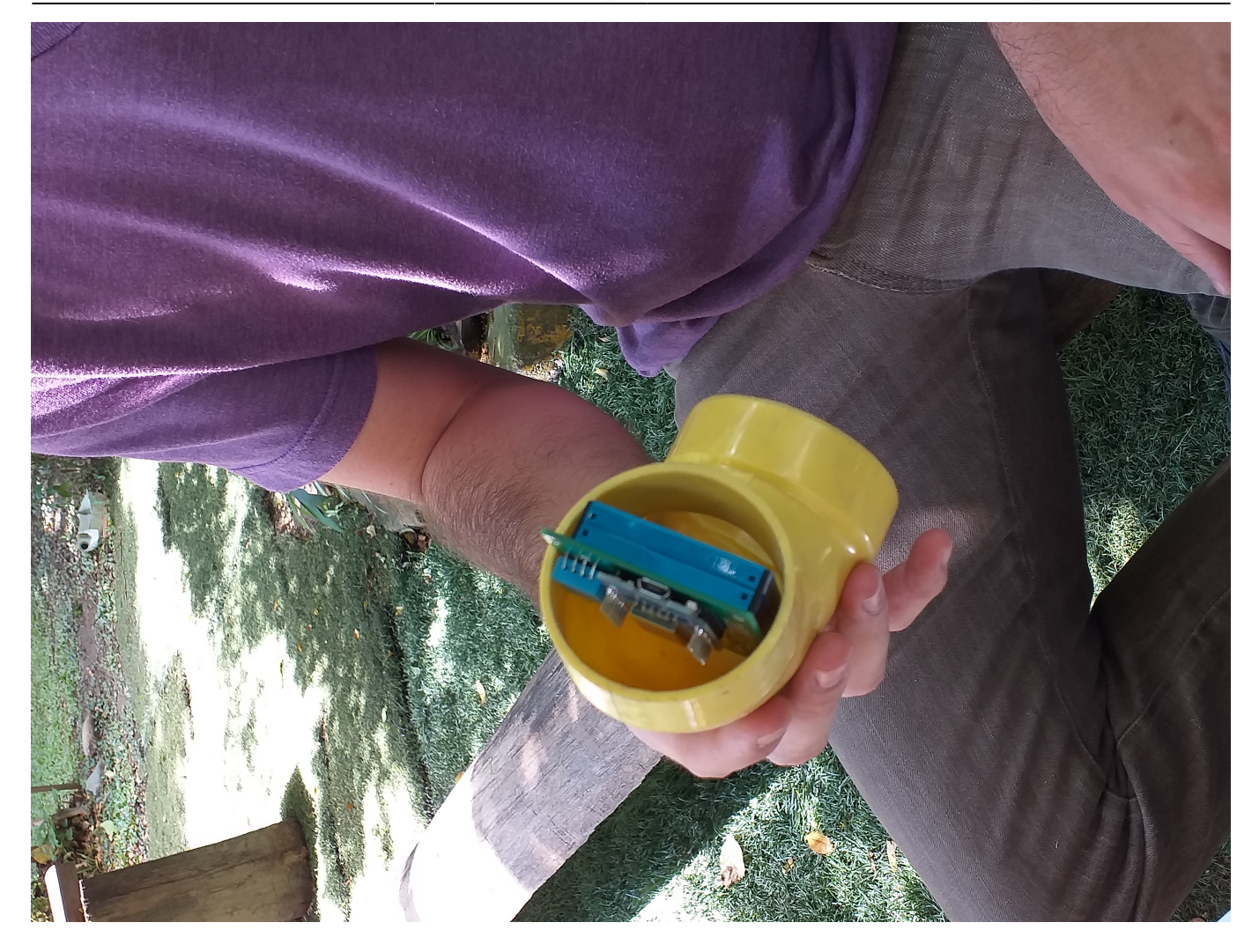

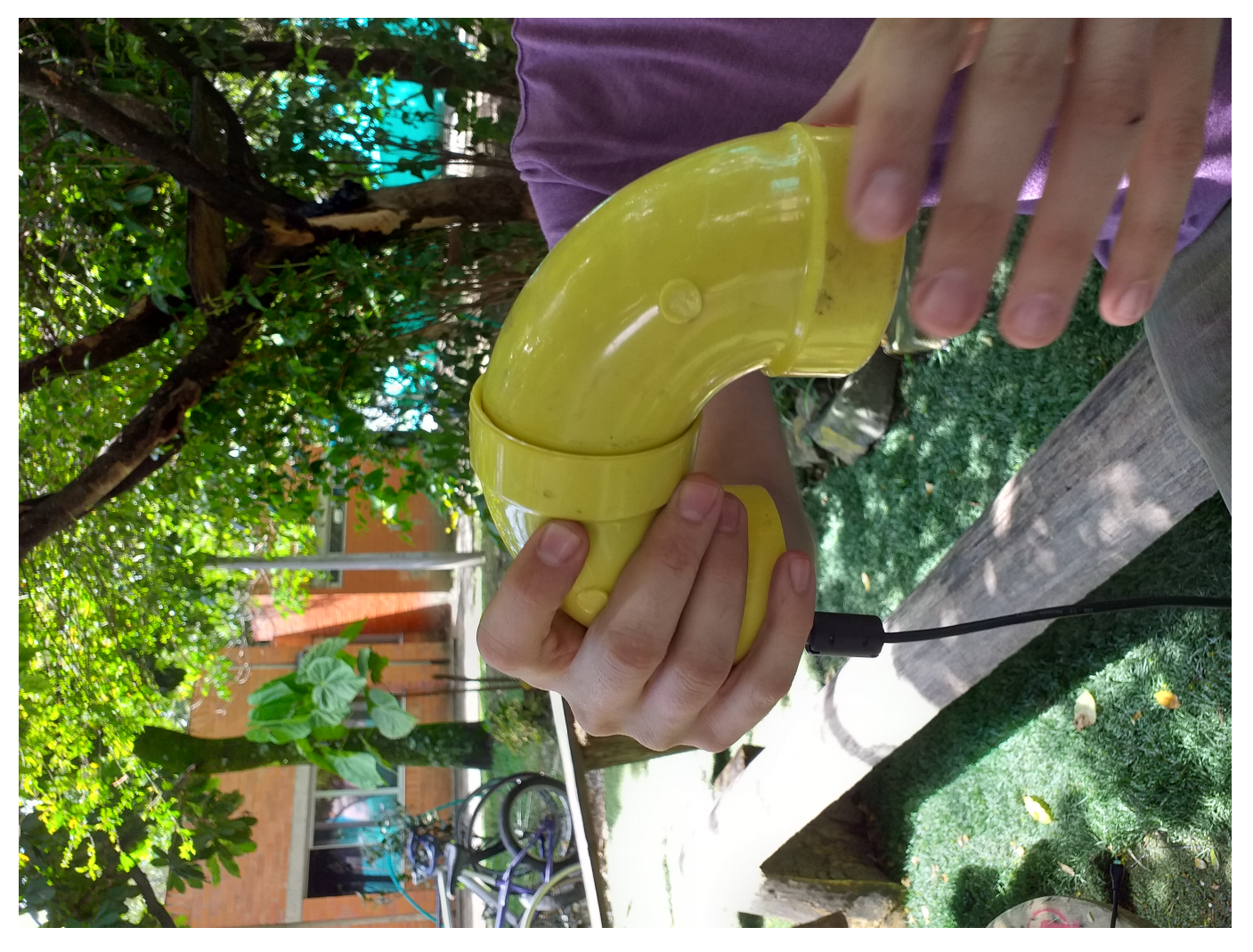

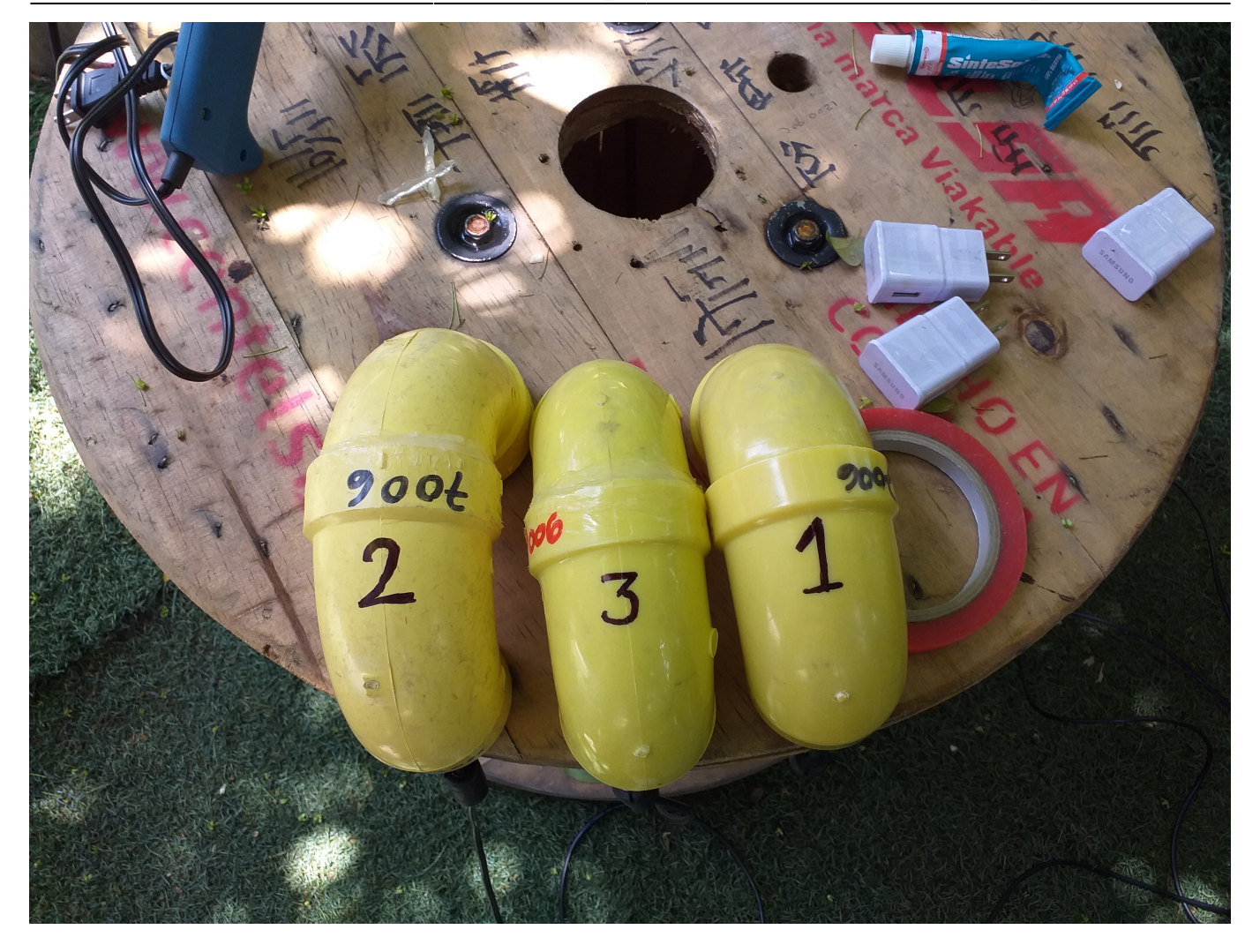

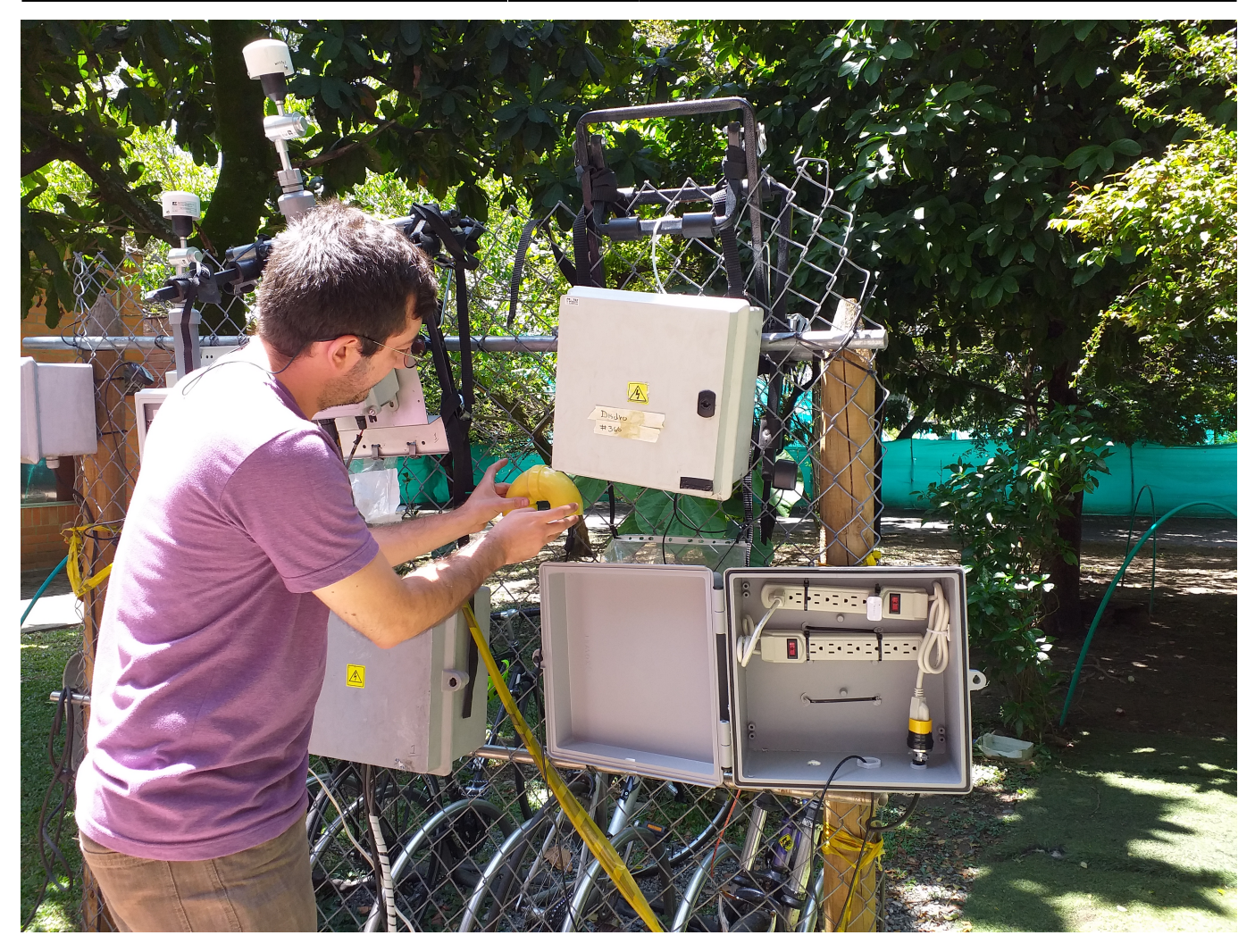

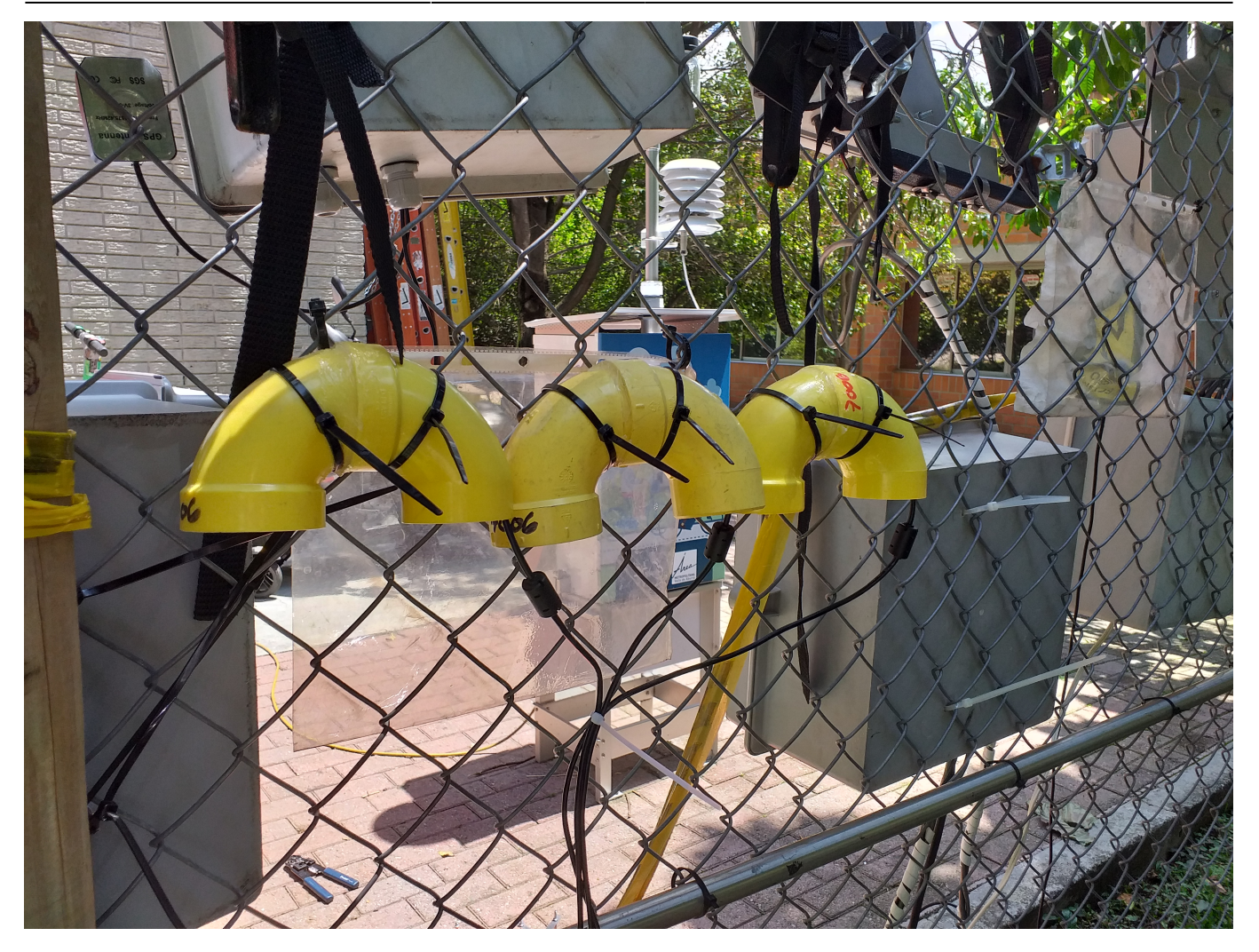

[Visualización de los datos de los sensores instalados](http://aqa.unloquer.org:8888/sources/1/chronograf/data-explorer?query=SELECT%20mean%28%22pm25%22%29%20AS%20%22pm25%22%20FROM%20%22aqa%22.%22autogen%22.%22aqa_explora_1%22%2C%22aqa%22.%22autogen%22.%22aqa_explora_2%22%2C%22aqa%22.%22autogen%22.%22aqa_explora_3%22%20WHERE%20time%20%3E%20now%28%29%20-%2012h%20GROUP%20BY%20time%2810s%29%20FILL%28none%29)

# **Referentes**

<https://twitter.com/arturo182/status/1162762166107353089?s=20>

## **Ideas y materiales que se pueden usar para el taller**

- [instructable](https://www.instructables.com/id/Color-Changing-Fiber-Optic-Fabric/)
- [adrafruit](https://blog.adafruit.com/2018/06/20/color-changing-smart-clothes-will-make-you-a-chameleon-wearablewednesday/)
- [Enlace externo](https://www.cnbc.com/2018/05/15/color-changing-fabric-that-can-be-controlled-with-a-phone.html)
- [Enlace externo](https://learn.adafruit.com/experimenting-with-conductive-heater-fabric?view=all)

### **prendas**

### [Falda led](https://imgur.com/a/cAyO2)

# **Iluminación**

### [Como conectar cinta de leds](https://learn.adafruit.com/adafruit-dotstar-leds/power-and-connections)

### **código incial para hacer una animación en la matrix de leds**

```
#include<FastLED.h>
#define LED_PIN D3
#define LED_TYPE WS2812B
#define COLOR_ORDER GRB
#define f false
#define t true
const uint8 t kMatrixWidth = 8;
const uint8 t kMatrixHeight = 8;
#define NUM_LEDS (kMatrixWidth * kMatrixHeight)
int BRIGHTNESS = 60; // this is half brightness
CRGB leds[kMatrixWidth * kMatrixHeight];
#define amarillo CRGB::Yellow
#define black CRGB::Black
#define rojo CRGB::Red
int loop cnt = \theta;
uint16 t speed = 20;
static uint16 t x;
static uint16_t y;
static uint16_t z;
uint16 t scale = 31;
uint8 t noise[kMatrixWidth][kMatrixHeight];
// Fill the x/y array of 8-bit noise values using the inoise8 function.
/*
void fillnoise8() {
   for(int i = 0; i < kMatrixWidth; i++) {
    int ioffset = scale * i;
     for(int j = 0; j < kMatrixHeight; j++) {
       int joffset = scale * j;
       noise[i][j] = inoise8(x + ioffset,y + joffset,z);
     }
   }
   z += speed;
}
*/
void setup() {
  LEDS.addLeds<LED_TYPE,LED_PIN,COLOR_ORDER>(leds,NUM_LEDS);
   FastLED.setBrightness(BRIGHTNESS);
```

```
 // Initialize our coordinates to some random values
 x = random16();
 y = random16();
  z = random16();
}
#define ESCENAS 8
CRGB matrix[ESCENAS][8][8] = \{\overline{\mathcal{X}} {CRGB::Green, CRGB::Green, CRGB::Green,CRGB::Green, CRGB::Green,
CRGB::Green, CRGB::Green,CRGB::Green},
     {CRGB::Green, CRGB::Green, CRGB::Green,CRGB::Green, CRGB::Green,
CRGB::Green, CRGB::Green,CRGB::Green},
     {CRGB::Green, CRGB::Green, CRGB::Green,CRGB::Green, CRGB::Green,
CRGB::Green, CRGB::Green,CRGB::Green},
     {CRGB::Green, CRGB::Green, CRGB::Green,CRGB::Green, CRGB::Green,
CRGB::Green, CRGB::Green,CRGB::Green},
     {CRGB::Green, CRGB::Green, CRGB::Green,CRGB::Green, CRGB::Green,
CRGB::Green, CRGB::Green,CRGB::Green},
     {CRGB::Green, CRGB::Green, CRGB::Green,CRGB::Green, CRGB::Green,
CRGB::Green, CRGB::Green,CRGB::Green},
     {CRGB::Green, CRGB::Green, CRGB::Green,CRGB::Green, CRGB::Green,
CRGB::Green, CRGB::Green,CRGB::Green},
     {CRGB::Green, CRGB::Green, CRGB::Green,CRGB::Green, CRGB::Green,
CRGB::Green, CRGB::Green,CRGB::Green},
  },
   {
     {CRGB::Green, CRGB::Green, CRGB::Green,CRGB::Green, CRGB::Green,
CRGB::Green, CRGB::Green,CRGB::Green},
     {CRGB::Green, CRGB::Green, CRGB::Green,CRGB::Green, CRGB::Green,
CRGB::Green, CRGB::Green,CRGB::Green},
     {CRGB::Green, CRGB::Black, CRGB::Black,CRGB::Black, CRGB::Black,
CRGB::Black, CRGB::Black,CRGB::Green},
     {CRGB::Green, CRGB::Black, CRGB::Black,CRGB::Black, CRGB::Black,
CRGB::Black, CRGB::Black,CRGB::Green},
     {CRGB::Green, CRGB::Black, CRGB::Black,CRGB::Black, CRGB::Black,
CRGB::Black, CRGB::Black,CRGB::Green},
     {CRGB::Green, CRGB::Black, CRGB::Black,CRGB::Black, CRGB::Black,
CRGB::Black, CRGB::Black,CRGB::Green},
     {CRGB::Green, CRGB::Black, CRGB::Black,CRGB::Black, CRGB::Black,
CRGB::Black, CRGB::Black,CRGB::Green},
     {CRGB::Green, CRGB::Green, CRGB::Green,CRGB::Green, CRGB::Green,
CRGB::Green, CRGB::Green,CRGB::Green},
   },
   {
     {CRGB::Green, CRGB::Green, CRGB::Green,CRGB::Green, CRGB::Green,
CRGB::Green, CRGB::Green,CRGB::Green},
     {CRGB::Green, CRGB::Green, CRGB::Green,CRGB::Green, CRGB::Green,
CRGB::Green, CRGB::Green,CRGB::Green},
     {CRGB::Green, CRGB::Green, CRGB::Green,CRGB::Green, CRGB::Green,
```
CRGB::Green, CRGB::Green,CRGB::Green}, {CRGB::Green, CRGB::Black, CRGB::Black,CRGB::Black, CRGB::Black, CRGB::Black, CRGB::Black,CRGB::Green}, {CRGB::Green, CRGB::Black, CRGB::Black,CRGB::Black, CRGB::Black, CRGB::Black, CRGB::Black,CRGB::Green}, {CRGB::Green, CRGB::Black, CRGB::Black,CRGB::Black, CRGB::Black, CRGB::Black, CRGB::Black,CRGB::Green}, {CRGB::Green, CRGB::Black, CRGB::Black,CRGB::Black, CRGB::Black, CRGB::Black, CRGB::Black,CRGB::Green}, {CRGB::Green, CRGB::Green, CRGB::Green,CRGB::Green, CRGB::Green, CRGB::Green, CRGB::Green,CRGB::Green}, }, { {CRGB::Green, CRGB::Green, CRGB::Green,CRGB::Green, CRGB::Green, CRGB::Green, CRGB::Green,CRGB::Green}, {CRGB::Green, CRGB::Green, CRGB::Green,CRGB::Green, CRGB::Green, CRGB::Green, CRGB::Green,CRGB::Green}, {CRGB::Green, CRGB::Green, CRGB::Green,CRGB::Green, CRGB::Green, CRGB::Green, CRGB::Green,CRGB::Green}, {CRGB::Green, CRGB::Green, CRGB::Green,CRGB::Green, CRGB::Green, CRGB::Green, CRGB::Green,CRGB::Green}, {CRGB::Green, CRGB::Black, CRGB::Black,CRGB::Black, CRGB::Black, CRGB::Black, CRGB::Black,CRGB::Green}, {CRGB::Green, CRGB::Black, CRGB::Black,CRGB::Black, CRGB::Black, CRGB::Black, CRGB::Black,CRGB::Green}, {CRGB::Green, CRGB::Black, CRGB::Black,CRGB::Black, CRGB::Black, CRGB::Black, CRGB::Black,CRGB::Green}, {CRGB::Green, CRGB::Green, CRGB::Green,CRGB::Green, CRGB::Green, CRGB::Green, CRGB::Green,CRGB::Green}, },  $\overline{\phantom{a}}$  {CRGB::Green, CRGB::Green, CRGB::Green,CRGB::Green, CRGB::Green, CRGB::Green, CRGB::Green,CRGB::Green}, {CRGB::Green, CRGB::Green, CRGB::Green,CRGB::Green, CRGB::Green, CRGB::Green, CRGB::Green,CRGB::Green}, {CRGB::Green, CRGB::Green, CRGB::Green,CRGB::Green, CRGB::Green, CRGB::Green, CRGB::Green,CRGB::Green}, {CRGB::Green, CRGB::Green, CRGB::Green,CRGB::Green, CRGB::Green, CRGB::Green, CRGB::Green,CRGB::Green}, {CRGB::Green, CRGB::Green, CRGB::Green,CRGB::Green, CRGB::Green, CRGB::Green, CRGB::Green,CRGB::Green}, {CRGB::Green, CRGB::Black, CRGB::Black,CRGB::Black, CRGB::Black, CRGB::Black, CRGB::Black,CRGB::Green}, {CRGB::Green, CRGB::Black, CRGB::Black,CRGB::Black, CRGB::Black, CRGB::Black, CRGB::Black,CRGB::Green}, {CRGB::Green, CRGB::Green, CRGB::Green,CRGB::Green, CRGB::Green, CRGB::Green, CRGB::Green,CRGB::Green}, }, { {CRGB::Green, CRGB::Green, CRGB::Green,CRGB::Green, CRGB::Green,

CRGB::Green, CRGB::Green,CRGB::Green},

```
 {CRGB::Green, CRGB::Green, CRGB::Green,CRGB::Green, CRGB::Green,
CRGB::Green, CRGB::Green,CRGB::Green},
     {CRGB::Green, CRGB::Green, CRGB::Green,CRGB::Green, CRGB::Green,
CRGB::Green, CRGB::Green,CRGB::Green},
     {CRGB::Green, CRGB::Green, CRGB::Green,CRGB::Green, CRGB::Green,
CRGB::Green, CRGB::Green,CRGB::Green},
     {CRGB::Green, CRGB::Green, CRGB::Green,CRGB::Green, CRGB::Green,
CRGB::Green, CRGB::Green,CRGB::Green},
     {CRGB::Green, CRGB::Green, CRGB::Green,CRGB::Green, CRGB::Green,
CRGB::Green, CRGB::Green,CRGB::Green},
     {CRGB::Green, CRGB::Black, CRGB::Black,CRGB::Black, CRGB::Black,
CRGB::Black, CRGB::Black,CRGB::Green},
     {CRGB::Green, CRGB::Green, CRGB::Green,CRGB::Green, CRGB::Green,
CRGB::Green, CRGB::Green,CRGB::Green},
  },
   {
     {CRGB::Green, CRGB::Green, CRGB::Green,CRGB::Green, CRGB::Green,
CRGB::Green, CRGB::Green,CRGB::Green},
     {CRGB::Green, CRGB::Green, CRGB::Green,CRGB::Green, CRGB::Green,
CRGB::Green, CRGB::Green,CRGB::Green},
     {CRGB::Green, CRGB::Green, CRGB::Green,CRGB::Green, CRGB::Green,
CRGB::Green, CRGB::Green,CRGB::Green},
     {CRGB::Green, CRGB::Green, CRGB::Green,CRGB::Green, CRGB::Green,
CRGB::Green, CRGB::Green,CRGB::Green},
     {CRGB::Green, CRGB::Green, CRGB::Green,CRGB::Green, CRGB::Green,
CRGB::Green, CRGB::Green,CRGB::Green},
     {CRGB::Green, CRGB::Green, CRGB::Green,CRGB::Green, CRGB::Green,
CRGB::Green, CRGB::Green,CRGB::Green},
     {CRGB::Green, CRGB::Green, CRGB::Green,CRGB::Green, CRGB::Green,
CRGB::Green, CRGB::Green,CRGB::Green},
     {CRGB::Green, CRGB::Green, CRGB::Green,CRGB::Green, CRGB::Green,
CRGB::Green, CRGB::Green,CRGB::Green},
  },
\rightarrow {
     {CRGB::Black, CRGB::Black, CRGB::Black,CRGB::Black, CRGB::Black,
CRGB::Black, CRGB::Black,CRGB::Black},
     {CRGB::Black, CRGB::Black, CRGB::Black,CRGB::Black, CRGB::Black,
CRGB::Black, CRGB::Black,CRGB::Black},
     {CRGB::Black, CRGB::Black, CRGB::Black,CRGB::Black, CRGB::Black,
CRGB::Black, CRGB::Black,CRGB::Black},
     {CRGB::Black, CRGB::Black, CRGB::Black,CRGB::Black, CRGB::Black,
CRGB::Black, CRGB::Black,CRGB::Black},
     {CRGB::Black, CRGB::Black, CRGB::Black,CRGB::Black, CRGB::Black,
CRGB::Black, CRGB::Black,CRGB::Black},
     {CRGB::Black, CRGB::Black, CRGB::Black,CRGB::Black, CRGB::Black,
CRGB::Black, CRGB::Black,CRGB::Black},
     {CRGB::Black, CRGB::Black, CRGB::Black,CRGB::Black, CRGB::Black,
CRGB::Black, CRGB::Black,CRGB::Black},
     {CRGB::Black, CRGB::Black, CRGB::Black,CRGB::Black, CRGB::Black,
CRGB::Black, CRGB::Black,CRGB::Black},
   },
```

```
};
```

```
void loop() {
   /*fillnoise8();*/
  for(int i = \theta; i< kMatrixHeight; i++) {
    for(int j = 0; j < kMatrixWidth; j++) {
      leds[i*kMatrixWidth + j] = matrix[loop_cnt*ESCENAS][ij][j]; }
   }
   FastLED.show();
   delay(500);
  for(int i = \theta; i< kMatrixHeight; i++) {
    for(int j = 0; j<kMatrixWidth; j++) {
      leds[i*kMatrixWidth + j] = CRGB::Black; }
   }
   delay(500);
   loop_cnt++;
}
```
## **Algunas fotografias de la 5 sesión del taller**

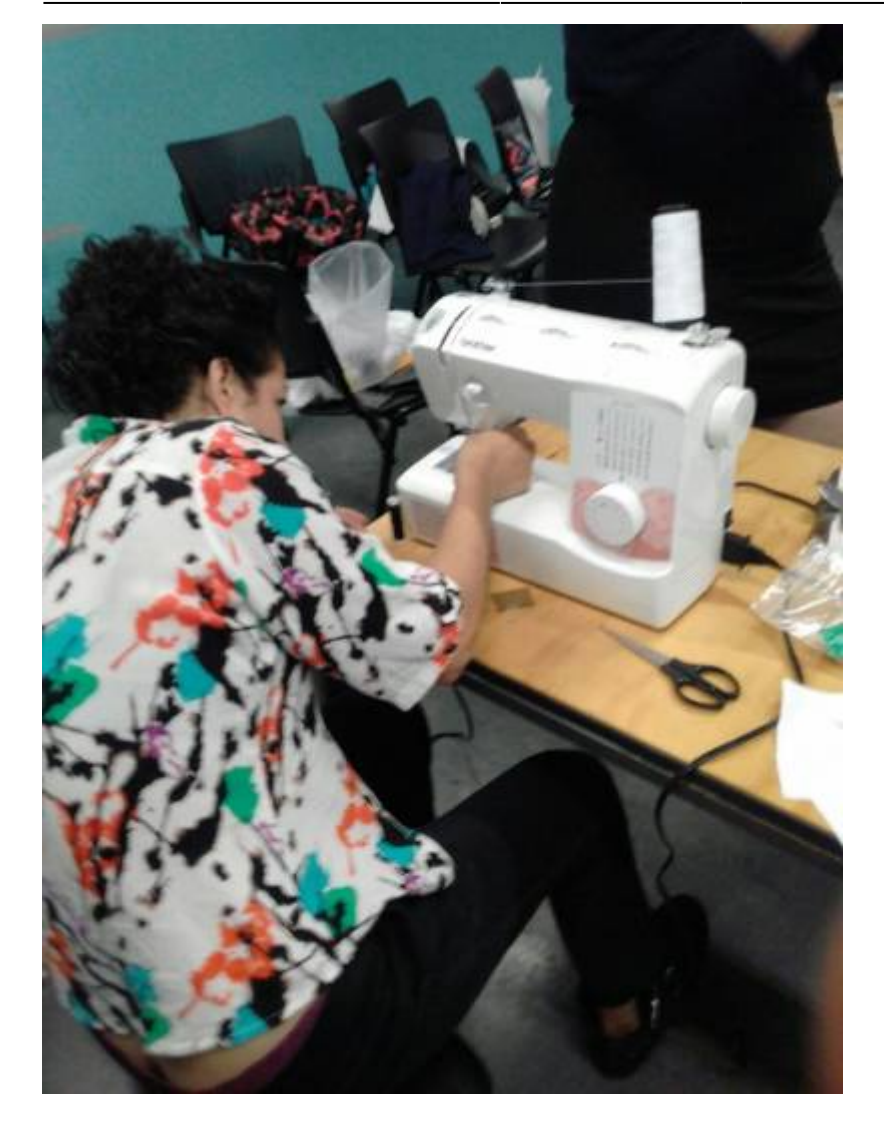

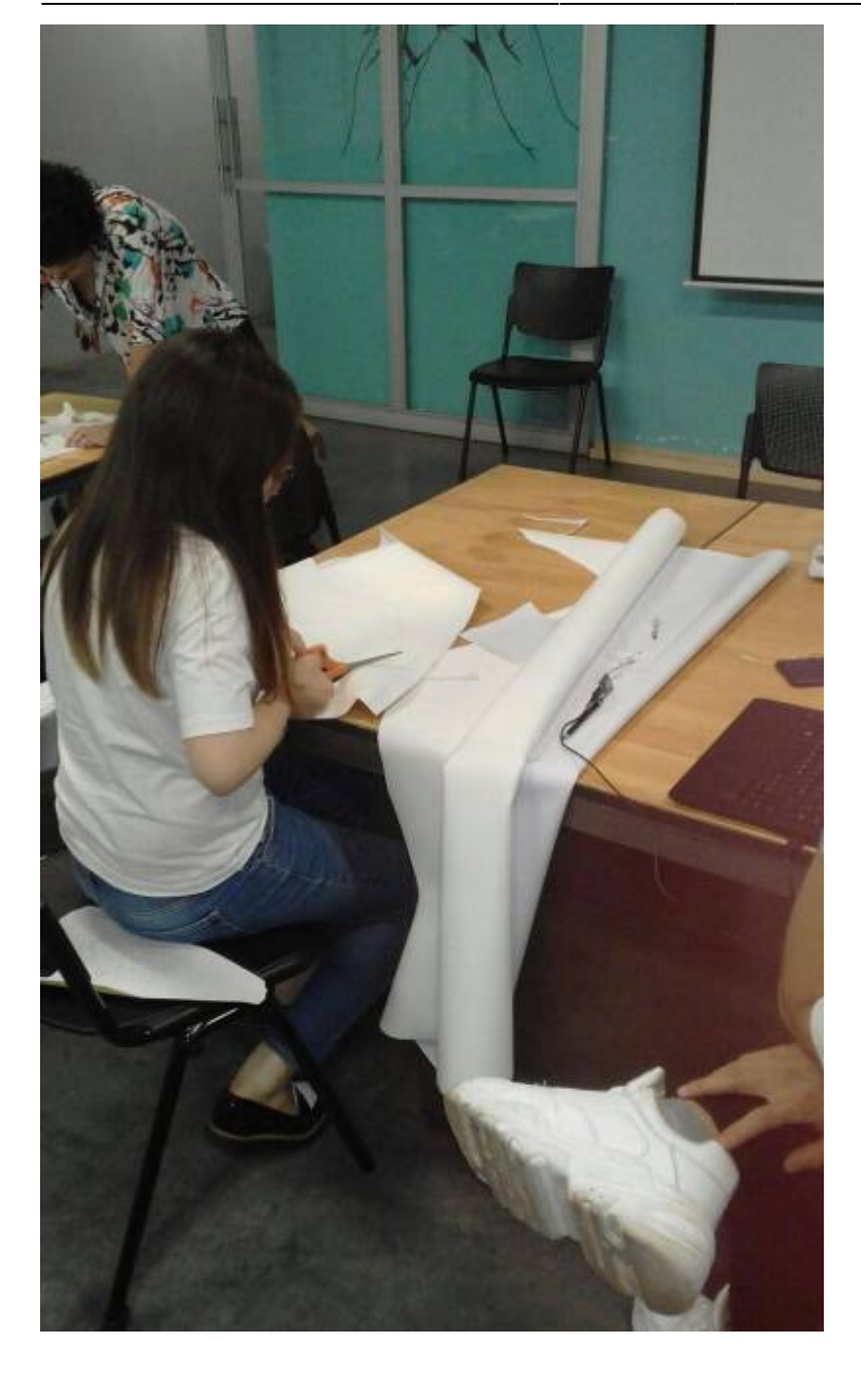

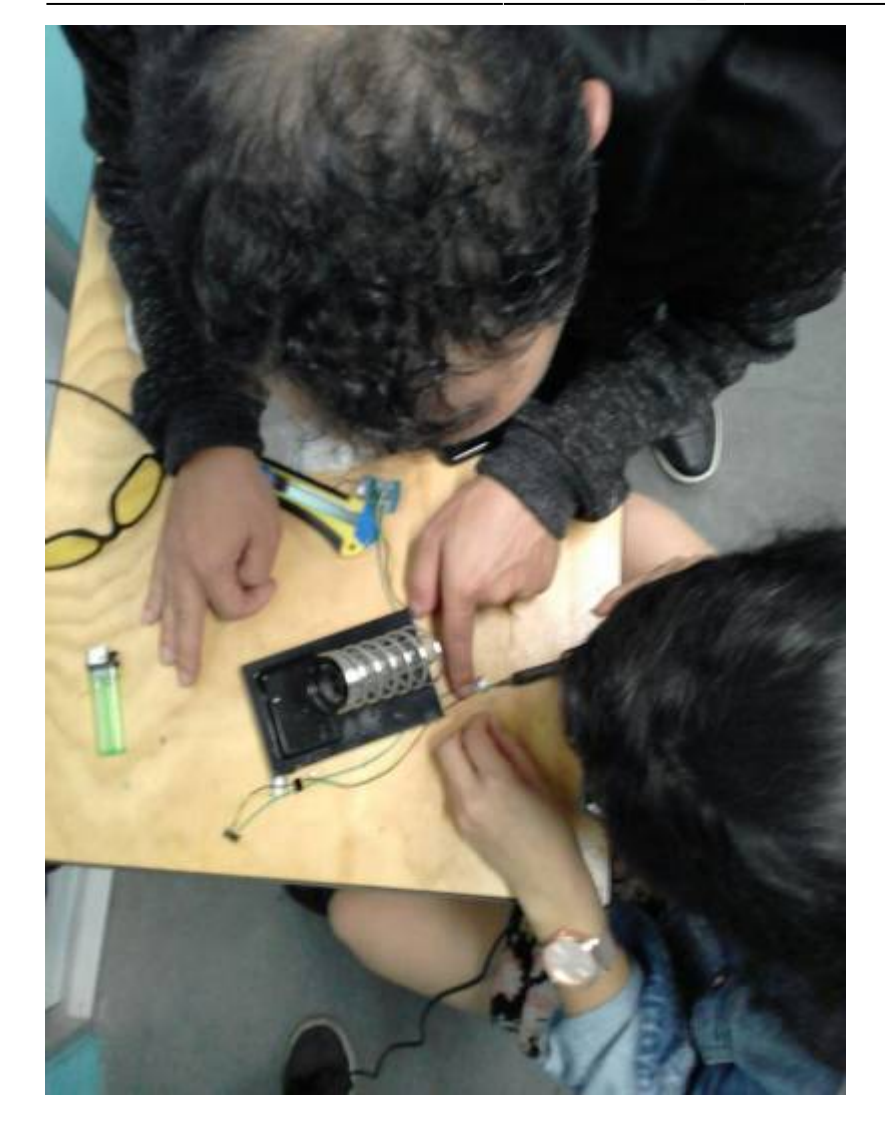

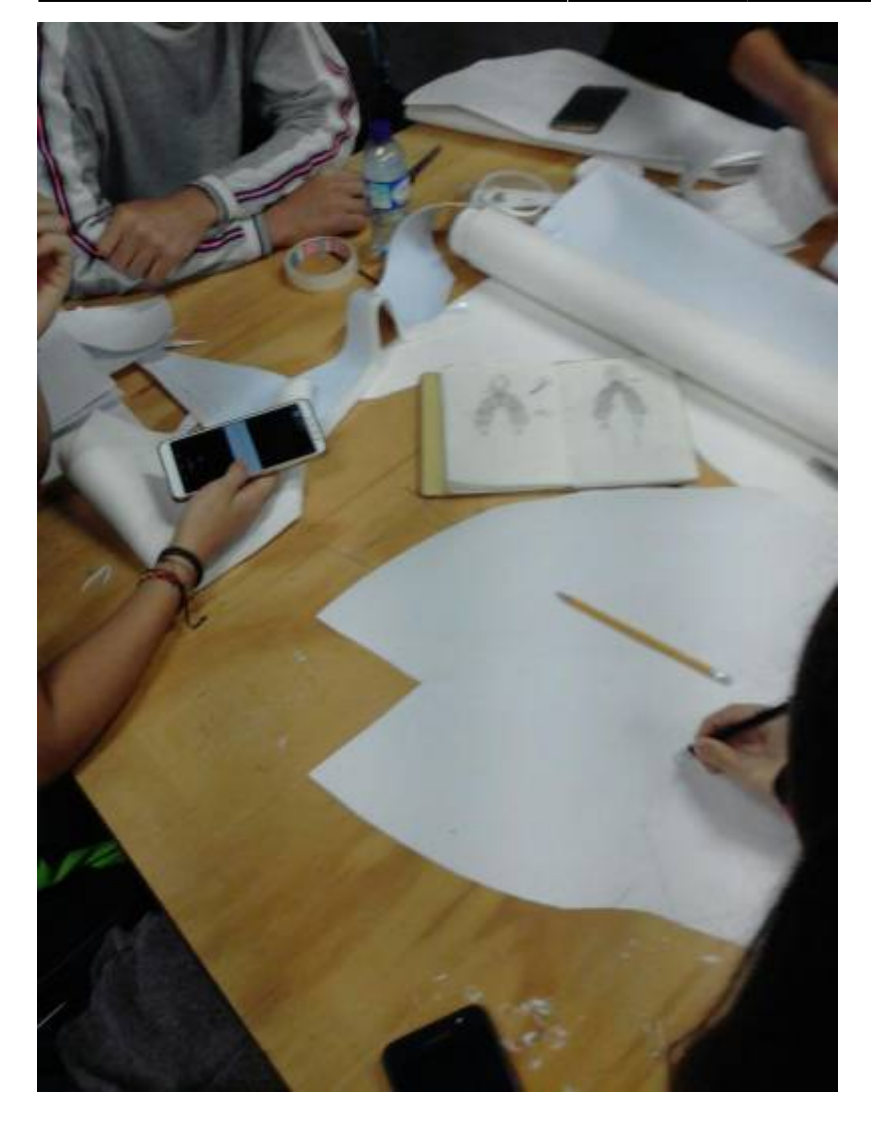

## **Código para el proyecto del corazon**

- [Wiki sobre la tira de leds](https://github.com/FastLED/FastLED/wiki/Basic-usage)
- [tutorial inicial](https://jwhendy.blogspot.com/2015/10/fastled-series-getting-started.html)

Este código simula el movimiento del corazón

```
#include <FastLED.h>
FASTLED_USING_NAMESPACE
#if defined(FASTLED_VERSION) && (FASTLED_VERSION < 3001000)
#warning "Requires FastLED 3.1 or later; check github for latest code."
#endif
#define DATA_PIN D6
#define CLK_PIN D5
#define LED_TYPE DOTSTAR
#define COLOR_ORDER BGR
#define NUM_LEDS 23
#define BRIGHTNESS 96
CRGB leds[NUM_LEDS];
```

```
int contador = \theta;
void setup() {
     FastLED.addLeds<LED_TYPE,DATA_PIN,CLK_PIN,COLOR_ORDER>(leds,
NUM LEDS).setCorrection(TypicalLEDStrip);
    FastLED.setBrightness(BRIGHTNESS);
     Serial.begin(115200);
}
void loop() {
   contador++;
  if (contador < 10) {
     normalHeart();
   } else {
     HeartTired();
   }
  if (contador > 20) { contador = 0; }
   Serial.println(contador);
}
void normalHeart() {
    for(int dot=0; dot<NUM LEDS+1; dot++) {
      \text{leds}[\text{dot}] = \text{CRGB}::Green;
       FastLED.show();
      delay(30);
      \text{leds}[\text{dot}] = \text{CRGB}: Black;
       FastLED.delay(50);
     }
    for(int dot=0; dot<NUM LEDS+1; dot++) {
      leds[NUMLEDS - dot] = CRGB::Green; FastLED.show();
       delay(30);
      leds[NUMLEDS - dot] = CRGB::Black; FastLED.delay(5);
     }
     delay(1000);
}
void HeartTired() {
    for(int dot=0; dot<NUM LEDS+1; dot++) {
      leds[dot] = CRGB::Red: FastLED.show();
      delay(15);
      \text{leds}[\text{dot}] = \text{CRGB}::\text{Black}; FastLED.delay(10);
     }
```

```
for(int dot=0; dot<NUM LEDS+1; dot++) {
      leds[NUMLEDS - dot] = CRGB::Red; FastLED.show();
      delay(15);
      leds[NUMLEDS - dot] = CRGB::Black; FastLED.delay(2);
     }
    delay(500);
}
```
Este código usa la libreria [FastLed Painter](https://github.com/DedeHai/FastLEDPainter)

```
/**
    Simple animation demo for using the FastLED painter library
   This demo does the Knight Rider scanner effect with just a few lines of
code
    The speed and fadespeed need to be adjusted for different processor
speeds
   Chosen settings work nicely on 60-pixels and an Arduino Duemilenove (Uno)
*/
#define NUMBEROFPIXELS 105 //Number of LEDs on the strip
#define PIXELPIN 2 //Pin where WS281X LED strip data-line is connected
#include "Arduino.h"
#include <FastLED.h>
#include <FastLEDPainter.h>
#define DATA_PIN D2
#define CLK PIN D1
#define LED_TYPE DOTSTAR
#define COLOR_ORDER BGR
#define NUM_LEDS 105
#define BRIGHTNESS 96
CRGB leds[NUM_LEDS];
//create one canvas and one brush with global scope
FastLEDPainterCanvas pixelcanvas = FastLEDPainterCanvas(NUM_LEDS); //create
canvas, linked to the FastLED library (canvas must be created before the
brush)
FastLEDPainterBrush pixelbrush = FastLEDPainterBrush(&pixelcanvas); //crete
brush, linked to the canvas to paint to
void setup() {
//initilize FastLED library
```
FastLED.addLeds<LED\_TYPE,DATA\_PIN,CLK\_PIN,COLOR\_ORDER>(leds,

NUM LEDS).setCorrection(TypicalLEDStrip);

```
Serial.begin(115200);
 Serial.println(" ");
Serial.println(F("FastLED Painter simple demo"));
```
 *//check if ram allocation of brushes and canvases was successful (painting will not work if unsuccessful, program should still run though) //this check is optional but helps to check if something does not work,*

*especially on low ram chips like the Arduino Uno*

```
 if (pixelcanvas.isvalid() == false) Serial.println(F("canvas allocation
problem (out of ram, reduce number of pixels)"));
 else Serial.println(F("canvas allocation ok"));
```
 if (pixelbrush.isvalid() == **false**) Serial.println(F("brush allocation problem"));

```
 else Serial.println(F("brush allocation ok"));
```
*//initialize the animation, this is where the magic happens:*

 CHSV brushcolor; *//the brush and the canvas operate on HSV color space only*

```
 brushcolor.h = 0; //zero is red in HSV. Library uses 0-255 instead of
0-360 for colors (see https://en.wikipedia.org/wiki/HSL_and_HSV)
   brushcolor.s = 255; //full color saturation
   brushcolor.v = 130; //about half the full brightness
```

```
 pixelbrush.setSpeed(1200); //set the brush movement speed (4096 means to
move one pixel per update)
```
pixelbrush.setColor(brushcolor); *//set the brush color*

 pixelbrush.setFadeSpeed(130); *//fading speed of pixels (255 is maximum fading speed)*

 pixelbrush.setFadeout(**true**); *//do brightness fadeout after painting* pixelbrush.setBounce(**true**); *//bounce the brush when it reaches the end of the strip*

 *//this sets up the brush to paint pixels in red, the pixels fade out after they are painted (the brush is the size of one pixel and can only one pixel per brush update, see other examples to paint multiple pixels at once)*

#### }

}

```
void loop() {
```
 FastLED.clear(); *//always need to clear the pixels, the canvas' colors will be added to whatever is on the pixels before calling a canvas update*

```
 pixelbrush.paint(); //paint the brush to the canvas (and update the brush,
i.e. move it a little)
```

```
 pixelcanvas.transfer(); //transfer the canvas to the LEDs
```
FastLED.show();

### **Leds con plantower**

#### **platformio.ini**

```
;PlatformIO Project Configuration File
;
    Build options: build flags, source filter
    Upload options: custom upload port, speed and extra flags
    Library options: dependencies, extra library storages
    Advanced options: extra scripting
;
; Please visit documentation for the other options and examples
; https://docs.platformio.org/page/projectconf.html
[env:d1_mini]
platform = espressif8266
board = dl mini
framework = <math>arduino</math>lib deps = FastLED, PMS Library,
https://github.com/DedeHai/FastLEDPainter.git
```
#### **main.cpp**

```
/**
    Simple animation demo for using the FastLED painter library
    This demo does the Knight Rider scanner effect with just a few lines of
code
    The speed and fadespeed need to be adjusted for different processor
speeds
    Chosen settings work nicely on 60-pixels and an Arduino Duemilenove (Uno)
*/
#include "Arduino.h"
#include <SoftwareSerial.h>
#include "PMS.h"
#include <FastLED.h>
#include <FastLEDPainter.h>
#define P_TOWER_RX D2
#define P_TOWER_TX 6
// Plantower
SoftwareSerial plantower_serial(P_TOWER_RX, P_TOWER_TX);
PMS pms(plantower_serial);
PMS::DATA data;
// Leds
#define DATA_PIN D7
#define CLK_PIN D6
```

```
#define LED_TYPE DOTSTAR
#define COLOR_ORDER BGR
#define NUM_LEDS 30
#define BRIGHTNESS 96
CRGB leds[NUM_LEDS];
```
*//create one canvas and one brush with global scope* FastLEDPainterCanvas pixelcanvas = FastLEDPainterCanvas(NUM\_LEDS); *//create canvas, linked to the FastLED library (canvas must be created before the brush)* FastLEDPainterBrush pixelbrush = FastLEDPainterBrush(&pixelcanvas); *//crete*

*brush, linked to the canvas to paint to*

CHSV brushcolor; *//the brush and the canvas operate on HSV color space only*

```
void setup() {
  //initilize FastLED library
   FastLED.addLeds<LED_TYPE,DATA_PIN,CLK_PIN,COLOR_ORDER>(leds,
NUM LEDS).setCorrection(TypicalLEDStrip);
```

```
plantower serial.begin(9600);
Serial.begin(115200);
 Serial.println(" ");
Serial.println(F("FastLED Painter simple demo"));
```
 *//check if ram allocation of brushes and canvases was successful (painting will not work if unsuccessful, program should still run though) //this check is optional but helps to check if something does not work, especially on low ram chips like the Arduino Uno*

```
 if (pixelcanvas.isvalid() == false) Serial.println(F("canvas allocation
problem (out of ram, reduce number of pixels)"));
   else Serial.println(F("canvas allocation ok"));
```
 if (pixelbrush.isvalid() == **false**) Serial.println(F("brush allocation problem"));

else Serial.println(F("brush allocation ok"));

*//initialize the animation, this is where the magic happens:*

```
 brushcolor.h = 0; //zero is red in HSV. Library uses 0-255 instead of
0-360 for colors (see https://en.wikipedia.org/wiki/HSL_and_HSV)
   brushcolor.s = 255; //full color saturation
   brushcolor.v = 130; //about half the full brightness
```

```
 pixelbrush.setSpeed(1200); //set the brush movement speed (4096 means to
move one pixel per update)
```
pixelbrush.setColor(brushcolor); *//set the brush color*

```
 pixelbrush.setFadeSpeed(130); //fading speed of pixels (255 is maximum
fading speed)
```

```
 pixelbrush.setFadeout(true); //do brightness fadeout after painting
 pixelbrush.setBounce(true); //bounce the brush when it reaches the end of
```

```
the strip
  //this sets up the brush to paint pixels in red, the pixels fade out after
they are painted (the brush is the size of one pixel and can only one pixel
per brush update, see other examples to paint multiple pixels at once)
}
void loop() {
  Serial.println("Leyendo sensor");
   if (pms.readUntil(data)){
   Serial.print("PM2.5");Serial.println(data.PM AE UG 2 5);
    // brushcolor.h = data.PM_AE_UG_2_5;
    // pixelbrush.setColor(brushcolor);
    // // pixelbrush.setFadeSpeed(data.PM_AE_UG_2_5*3);
   Serial.print("PM10");Serial.println(data.PM AE UG 10 0);
    // saveDataForAverage(data.PM_AE_UG_2_5,data.PM_AE_UG_10_0);
  }
  else Serial.println("ERROR leyendo sensor");
  Serial.println("Encendiendo leds");
   FastLED.clear(); //always need to clear the pixels, the canvas' colors
will be added to whatever is on the pixels before calling a canvas update
   pixelbrush.paint(); //paint the brush to the canvas (and update the brush,
i.e. move it a little)
  pixelcanvas.transfer(); //transfer the canvas to the LEDs
   FastLED.show();
```
From: <https://wiki.unloquer.org/> -

}

Permanent link: **[https://wiki.unloquer.org/proyectos/vestuario\\_aqa?rev=1575426937](https://wiki.unloquer.org/proyectos/vestuario_aqa?rev=1575426937)**

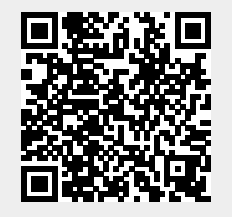

Last update: **2019/12/04 02:35**